[二层转发](https://zhiliao.h3c.com/questions/catesDis/731) **[张新姿](https://zhiliao.h3c.com/User/other/50127)** 2020-12-14 发表

## 组网及说明

## **1 配置需求及说明**

1.1 适用的产品系列

本案例适用于软件平台为Comware V7系列防火墙:如F1000-A-G2、F1000-S-G2、F100-M-G2、F10 0-S-G2等F1000-X-G2、F100-X-G2系列的防火墙。

注:本案例是在*F100-C-G2*的*ersion 7.1.064, Release 9333P30*版本上进行配置和验证的。 1.2 配置需求及实现的效果

将防火墙部署在互联网出口,使用固定IP地址线路接入互联网。运营商提供的IP地址 为198.76.28.30/30, 网关为198.76.28.29, DNS地址为114.114.114.114。初步规划防火墙使用1接口 接入运营商,使用3接口连接内网二层交换机,电脑接到交换机10口可以获取192.168.10.0网段地址上 网,接到交换机20口可以获取192.168.20.0网段地址上网。

## **2 组网图**

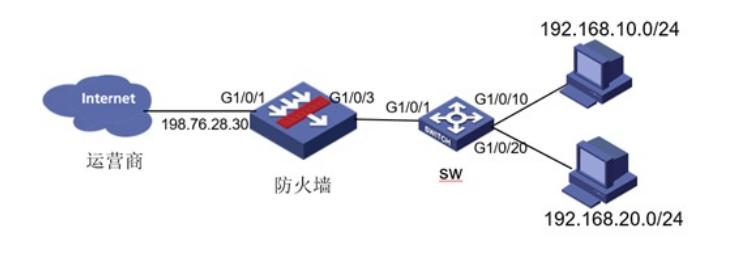

## 配置步骤

**1 配置步骤** 1.1 配置外网接口 #将1/0/1设置为外网接口并设置IP地址。 <H3C>system-view [H3C]interface GigabitEthernet 1/0/1 [H3C-GigabitEthernet1/0/3]ip address 198.76.28.30 255.255.255.252 [H3C-GigabitEthernet1/0/3]quit 1.2 配置NAT地址转换 #进入1/0/1接口配置NAT动态地址转换。 [H3C]interface GigabitEthernet 1/0/1 [H3C-GigabitEthernet1/0/3]nat outbound [H3C-GigabitEthernet1/0/3]quit 1.3 配置到外网的缺省路由 #配置默认路由,下一跳为外网网关地址。 [H3C]ip route-static 0.0.0.0 0 198.76.28.29

1.4 创建VLAN虚接口,配置对应网关地址 #创建VLAN 10, VLAN 20 [H3C]vlan 10 [H3C-vlan10]qu [H3C]vlan 20 [H3C-vlan20]qu #创建VLAN虚接口,配置地址 [H3C]int vlan 10 [H3C-Vlan-interface10]ip add 192.168.10.1 24 [H3C-Vlan-interface10]qu [H3C]int vlan 20 [H3C-Vlan-interface20]ip add 192.168.20.1 24 [H3C-Vlan-interface20]qu 1.5 配置内网接口G1/0/3 #配置内网接口为1/0/3接口二层trunk口,放通所有VLAN [H3C]int g1/0/3 [H3C-GigabitEthernet1/0/3]port link-mode bridge [H3C-GigabitEthernet1/0/3]port link-type trunk [H3C-GigabitEthernet1/0/3]port trunk permit vlan all [H3C-GigabitEthernet1/0/3]qu

1.6 接口加安全域 #把G1/0/1接口加入"untrust"安全域 [H3C]security-zone name Untrust [H3C-security-zone-Untrust] import interface GigabitEthernet1/0/1 [H3C-security-zone-Untrust]quit

#把G1/0/3接口接口加入"trust"安全域,并且绑定VLAN 1-4094 [H3C]security-zone name Trust [H3C-security-zone-Trust]import interface GigabitEthernet1/0/3 vlan 1 to 4094 #把VLAN虚接口加入"trust"安全域 [H3C]security-zone name Trust [H3C-security-zone-Trust] import interface Vlan-interface10 [H3C-security-zone-Trust] import interface Vlan-interface20 [H3C-security-zone-Trust]quit 1.7 配置安全策略将Trust到Untrust域内网数据放通 #创建内网地址的对象组 [H3C]object-group ip address neiwang [H3C-obj-grp-ip-neiwang] security-zone Trust [H3C-obj-grp-ip-neiwang] 0 network subnet 192.168.10.0 255.255.255.0 [H3C-obj-grp-ip-neiwang] 10 network subnet 192.168.20.0 255.255.255.0 [H3C-obj-grp-ip-neiwang] quit

#配置安全策略将trust到untrust域中内网访问外网的数据放通 [H3C]security-policy ip [H3C-security-policy-ip] rule 0 name trust-untrsut [H3C-security-policy-ip-0-trust-untrsut] action pass [H3C-security-policy-ip-0-trust-untrsut] source-zone Trust [H3C-security-policy-ip-0-trust-untrsut] destination-zone Untrust [H3C-security-policy-ip-0-trust-untrsut] source-ip neiwang [H3C-security-policy-ip-0-trust-untrsut]quit 1.8 配置DHCP服务 [H3C]dhcp enable [H3C]dhcp server ip-pool 10 [H3C-dhcp-pool-10]network 192.168.10.0 mask 255.255.255.0 [H3C-dhcp-pool-10]gateway-list 192.168.10.1 [H3C-dhcp-pool-10]dns-list 114.114.114.114 [H3C-dhcp-pool-10]quit [H3C]dhcp server ip-pool 20 [H3C-dhcp-pool-20]network 192.168.20.0 mask 255.255.255.0 [H3C-dhcp-pool-20]gateway-list 192.168.20.1 [H3C-dhcp-pool-20]dns-list 114.114.114.114 [H3C-dhcp-pool-20]quit

注:DNS服务器地址优先设置当地运营商提供的DNS服务器地址,如果没有提供可以设置114.114.114 .114或8.8.8.8等DNS服务器地址。

1.9 配置安全策略将Trust到Local域、Local到Trust域数据全放通策略 [H3C]security-policy ip [H3C-security-policy-ip] rule 1 name DHCP [H3C-security-policy-ip-1-DHCP] action pass [H3C-security-policy-ip-1-DHCP] source-zone Trust [H3C-security-policy-ip-1-DHCP] source-zone Local [H3C-security-policy-ip-1-DHCP] destination-zone Trust [H3C-security-policy-ip-1-DHCP] destination-zone Local [H3C-security-policy-ip-1-DHCP] quit 1.10 保存配置 [H3C]save force 1.11 交换机端配置 #创建vlan <H3C>system-view [H3C]vlan 10 [H3C-vlan10]quit [H3C]vlan 20 [H3C-vlan20]quit

#将连接路由器的接口切换成trunk口,并放通所有vlan [H3C]interface GigabitEthernet 1/0/1 [H3C-GigabitEthernet1/0/1]port link-type trunk [H3C-GigabitEthernet1/0/1]port trunk permit vlan all [H3C-GigabitEthernet1/0/1]quit #将连接PC1和PC2接口划分到相应的vlan中 [H3C]interface GigabitEthernet 1/0/10 [H3C-GigabitEthernet1/0/10] port access vlan 10 [H3C-GigabitEthernet1/0/10] interface GigabitEthernet 1/0/20 [H3C-GigabitEthernet1/0/20] port access vlan 20 #保存配置 [H3C]save force

配置关键点

无